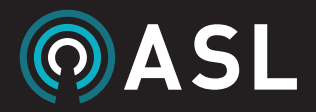

# iVENCS CORE + CCTV

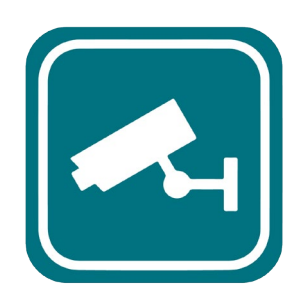

### overview

The iVENCS CCTV module allows for control and monitoring of an entire site's CCTV equipment. The site manager can view surroundings in real-time via the iVENCS 3D model and be alerted to any incident captured on CCTV as it occurs. The module includes incident and suspect tracking, recording, event logging, 'walk the route' sequences, and integration with other subsystems including fire detection, help points, and access control.

## response automation

iVENCS CCTV allows an incident to be responded to in an instant. As an event occurs and is captured on CCTV, iVENCS will immediately switch to the camera's view on the workstation monitor, and starts automatically recording the incident.

Meanwhile Cause and Effect rules can be set up to run according to what CCTV imagery is being displayed – for instance, if a site manager receives a Help Point call, the workstation monitor can be set to automatically display the camera's view of the Help Point the call is being made from.

# incident tracking + 'Click-to-View'

If an incident has occurred on site, or someone has been reported as behaving suspiciously, iVENCS CCTV enables the user to immediately view the area and track any suspects.

'Tracker' mode enables users to simply click on an area on the 3D model to select all CCTV cameras with a coverage of the selected area, and display their views on the workstation monitor or video wall. And to record, the operator can simply click on a CCTV image on the monitor to start recording that camera's coverage.

The 3D nature of the model helps operators to easily focus their visual, and is especially useful when viewing incidents or tracking suspects. The operators can simply navigate through the 3D model to follow a suspected individual on a site, allowing the operator to communicate the suspects whereabouts to security on site.

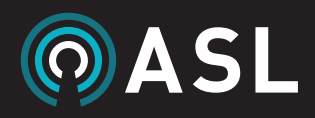

# 'Walk the Route' sequences

If a site manager wants to view a particular route around the site or part of a building, the module's 'Walk the Route' feature can be used. The operator can select a series of cameras and view each camera's coverage one after another in a specified sequence. This can be useful in a situation where, for example, ahead of a test evacuation operators need to check that certain walkways are clear to avoid any unnecessary disruption to the test evacuation procedure.

In some instances, it is useful for an operator view the sequence and play it back at a later date - for instance, if evacuation routes or security methods are being reviewed. Operators can record a 'Walk the Route' sequence and store it on the system, making it available for future viewing and playback.

### camera control

Intuitive camera control allows the operator to easily keep a constant eye on the site. CCTV imagery can be displayed alongside other windows on the operator's iVENCS monitor, so it silently runs in the background. The number of camera views displayed on the monitor is also customisable, according to how many cameras the site manager wishes to monitor at any one time, and this can be extended to multiple monitors or a video wall if the site manager so desires.

Site control is quick and easy for the operator, where by clicking on a CCTV camera, either on the 3D model itself or the CCTV image displayed on the monitor, the operator can immediately make or play a public address announcement to that area covered by the CCTV camera. There are also other ways to manually select a specific camera, including searching a traditional camera list, searching by camera location or description, or manually clicking on the object of the device itself within the 3D model.

With a choice of both automated and manual camera control, iVENCS CCTV offers site managers maximum flexibility for comprehensive CCTV management.

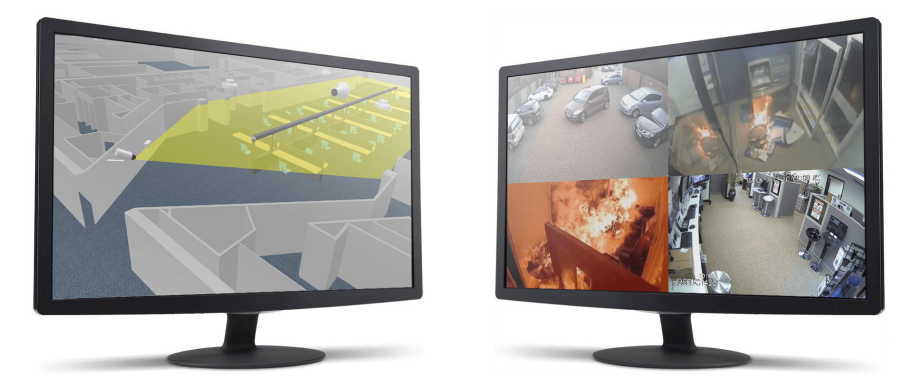

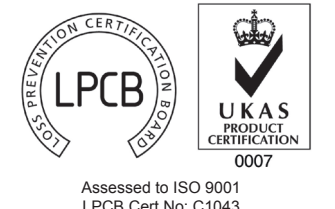

This equipment is designed and manufactured to conform to the following EC standards:  $\epsilon$ EMC: EN55103-1/E1, EN55103-2/E5, EN50121-4, ENV50204 Safety: EN60065

CONTACT US  $\parallel$  [www.asl-control.co.uk](http://www.asl-control.co.uk)  $\parallel$  +44 1273 405411  $\parallel$  [sales@asl-control.co.uk](mailto:sales%40asl-control.co.uk?subject=Sales%20enquiry%20%28from%20ASL%20Case%20Study%29)